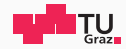

# Pentesting Lab

### Reconnaissance and Initial Access

Possegger, Prodinger, Schauklies, Schwarzl 11.03.2024

Summer 2023/24, www.iaik.tugraz.at/ptl

#### 1. [Motivation](#page-3-0)

- 2. [Host and Service Discovery](#page-7-0)
- 3. [Identifying Vulnerabilities](#page-18-0)
- 4. [Initial Access](#page-21-0)

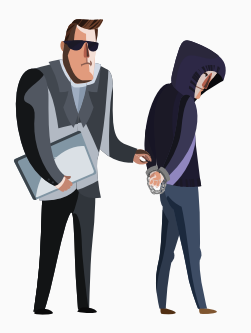

- We are showing real examples from the internet
- We mainly used [Shodan;](https://www.shodan.io/) it's okay to look, but not touch
- Port scanning is a gray area, so always get permission first

<span id="page-3-0"></span>[Motivation](#page-3-0)

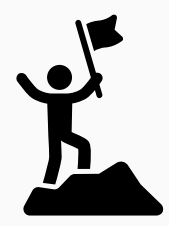

- Assessments are always time constrained
- It's important to find lucrative targets efficiently
- We want to start developing your killer instinct

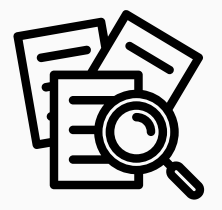

- Depending on the type of assessment
	- … we might get a list of target machines
	- … internal network access
	- … an IP address range
	- … or nothing at all

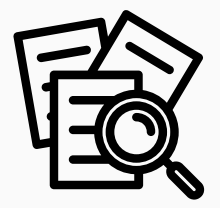

- Knowledge is power, right?
- Reconnaissance lays the groundwork for the pentest
- Well-performed recon means a higher chance of success

<span id="page-7-0"></span>[Host and Service Discovery](#page-7-0)

#### Start of the Assessment www.tugraz.at a start of the Assessment www.tugraz.at a start of the Assessment www.tugraz.at a

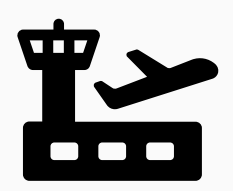

- What are we looking for?
	- Live hosts within the network
	- A list of running services on those hosts
	- Including the service versions  $\rightarrow$  fingerprinting
	- We are looking for easily exploitable targets, and …
	- High-value targets, such as domain controllers
- How do we get this information?
	- Network scanners: Nmap or MASSCAN
	- Domain Name System (DNS)
	- Plenty of other sources …

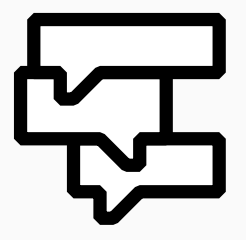

- What if we start empty-handed? Just a company's website
- We can ask DNS for hostnames (and IP addresses)
- We can try a DNS zone transfer

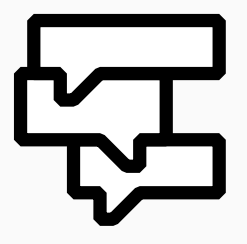

- There are plenty of DNS history sites online, e.g.:
	- <https://dnsdumpster.com>
	- <https://www.shodan.io>
- We can also bruteforce subdomains
- If we are lucky, the customer has DNS Zone Transfers allowed
- Toolbox: dig, nslookup, DNSEnum, DNSRecon, …

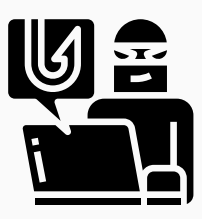

- DNS servers perform a zone transfer to sync their databases
- This is normal and required to allow for DNS delegation, etc.
- However, if the server is misconfigured, an adversary (we) can:
	- … trigger a zone transfer
	- $\cdot$  retrieve their zone file
	- … and now know their entire DNS configuration
- Let's perform a zone transfer, shall we?
	- *# Do a DNS zone transfer*
	- \$ dig axfr @nsztm1.digi.ninja zonetransfer.me

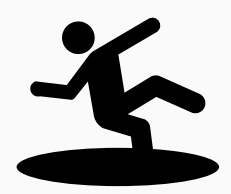

- Now that we have a list of hostnames and/or IPs, we want to know:
	- … whether those machines are alive
	- … what kind of services they provide
- Naive approach: Use ping and connect to open ports
- Better approach: Use specialized tools that are:
	- FAST, ACCURATE, and (somewhat) STEALTHY
	- $\cdot \Rightarrow$  we want to run port scanners, like Nmap and MASSCAN

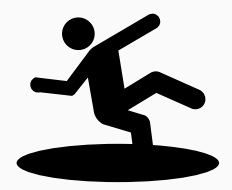

- Nmap: the Network mapper
- De facto standard for port scanning
- Provides the best service discovery
- Is reasonably fast for smaller networks
	- Takes around one hour to scan all ports of 100-200 hosts
	- Your mileage may vary speed depends on many factors

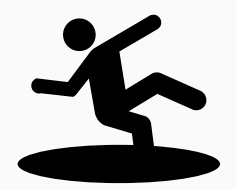

- *# Scan all ports of a single host with # s c r i p t s and s e r v i c e di s c o v e r y enabled* \$ sudo nmap -sC -sV -T4 -p- -oN nmap.txt 10.10.10.213
- What does this command do?
- Let's ask [explainshell.com](https://explainshell.com/explain?cmd=nmap+-sC+-sV+-T4+-p-+-oN+nmap.txt+10.10.10.213)

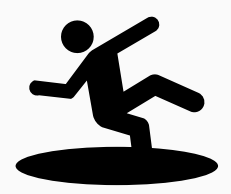

- MASSCAN: the MASs IP port SCANner
- Provides only basic service discovery
- However, is blazing fast (up to 25 million packets/second)
	- We don't want to get blocked before getting started
	- Hint: Always use rate limiting!

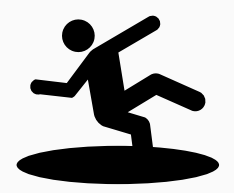

- $\cdot$  Let's say we have a  $10.0.0.0/8$  network
- That means there are 16 777 214 hosts to scan
- Solution: Use a hybrid approach
	- Start with running masscan
	- Identify open ports on hosts within the network
	- Feed this information into nmap for service discovery
	- Bonus points for having an ELK Stack to visualize the results

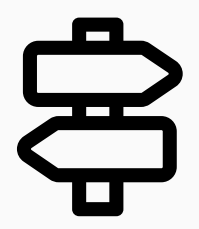

- We know something is running on a given port, e.g., 22
- How do we find out what it is and which version is installed?
- Many services display a banner at the start of a new connection
- Often, we can use Netcat to get what we need:

[ rob@jd : ~ ] \$ nc −vn 1 0 . 7 9 . 2 5 3 . 1 0 22 Connec tion to 1 0 . 7 9 . 2 5 3 . 1 0 22 po r t [ tcp / \* ] succeeded ! SSH −2 . 0 −OpenSSH\_8 . 9 p1 Ubuntu −3 ubuntu0 . 6

<span id="page-18-0"></span>[Identifying Vulnerabilities](#page-18-0)

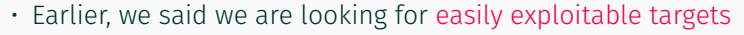

- Sometimes, Nmap finds us outdated services with CVEs
	- 8080/tcp open http Apache Tomcat 9.0.27
	- [Exploit DB,](https://www.exploit-db.com/search) [Shodan Exploits,](https://exploits.shodan.io/) [Sploitus,](https://sploitus.com/) or [Vulners DB](https://vulners.com/search)
	- $\cdot \Rightarrow$  we find [CVE-2020-9484](https://attackerkb.com/topics/rboq4u1oPY/cve-2020-9484-persistentmanager-java-deserialization-vulnerability) and get a shell
	- *# Show e x p l o i t s f o r NGINX*
	- \$ searchsploit "nginx"
	- # Search a Nmap XML result file for vulnerabilities
	- \$ searchsploit --nmap scan.xml
	- *# Copy an exploit to the current working directory* \$ searchsploit −m 7618

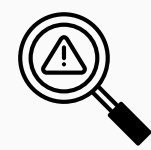

Recon exercise: You are given an IP address to scan using Nmap. Scrutinize it and determine the host's OS, identify the running services, and provide a guess for the host's purpose. We will discuss your conclusions afterward - you have fifteen minutes. IP: 135.181.205.124

# <span id="page-21-0"></span>[Initial Access](#page-21-0)

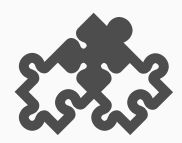

- Almost all companies rely on the same set of core services
	- DNS for name resolution
	- LDAP for centralized user management
	- SSH for remote access and administration
	- SMB for file and printer sharing
	- And plenty more …
- Some also leverage insecure or outdated protocols
	- Telnet, FTP, VNC, etc.

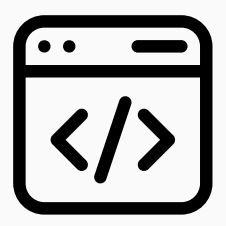

- Hypertext Transfer Protocol (80, 443)
- What makes web applications such a promising target?
- They are widely used and provide a large attack surface
- More features typically means more room for error

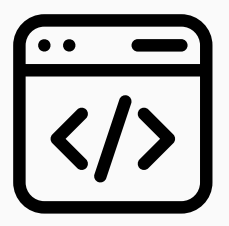

- How can we probe and infiltrate a web service?
	- … gather useful information (usernames, email addresses, etc.)
	- … look out for verbose error messages
	- $\cdot$  ... fuzz for files, directories  $(.git/)$ , and virtual hosts
	- … check for web server and application CVEs, e.g., NGINX, GitLab, etc.
	- $\cdot$  ... find a vulnerability in the application itself
- Toolbox: SecLists, ffuf, Nuclei, Nikto, WPScan, …

## FTP (20, 21) www.tugraz.at  $\square$

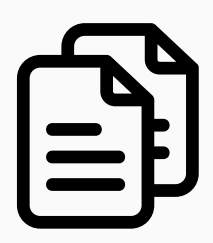

- File Transfer Protocol (20, 21)
- Ancient (50+ years old) and unencrypted
- Typically requires username/password
- But may allow anonymous login:
	- # Download all files from an FTP server
	- \$ wget −m f t p : / / anonymous : anonymous@example . com
- Toolbox: ftp, Wget, Netcat, …

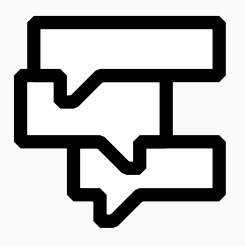

- Server Message Block (139, 445)
- Particularly common in corporate (Windows) environments
- Mostly used for file and printer sharing, but can do more, e.g., IPC
- Typically requires authentication but may allow null sessions:
	- *# I n i t i a t e a s ession wi th n ull c r e d e n ti al s ,*
	- *# i . e . , <blank > : < blank > or gues t : < blank >*
	- \$ smbclient --no-pass -L //example.com

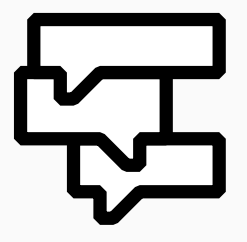

- Enumeration should answer the following questions:
	- Can we access shares or printers anonymously?
	- If yes: Is there some juicy data we can download?
	- If no: Is the protocol version vulnerable?
- Plenty of exploits, such as [EternalBlue](https://en.wikipedia.org/wiki/EternalBlue) and [SMBGhost](https://en.wikipedia.org/wiki/SMBGhost)
- Toolbox: smbclient, SMBMap, NetExec, Enum4linux, …

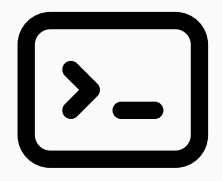

- Secure Shell (22)
- Successor of Telnet and Remote Shell
- Remote terminal access on Linux, Windows, and more
- Lots of other services rely on it, e.g., Git, Ansible, etc.

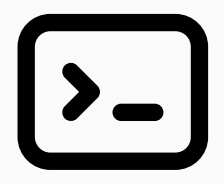

- Except for a few CVEs, SSH is pretty secure
- So what is there to do during enumeration?
	- Check (especially networking equipment) for default credentials
	- Look out for private keys, they'll let us through the door

## WinRM (5985, 5986) and PSExec (135, 445) WinRM (5985, 5986)

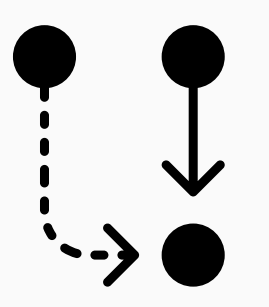

- WinRM and PsExec are popular SSH alternatives on Windows
	- WinRM users must be part of Remote Management Users group
	- PsExec is basically RPC and SMB (see the port)
		- *# WinRM with standard username and password authentication* \$ e v il −winrm −u <username> −p <password > − i <ip − address >
		- *# WinRM with pass the hash (PtH) authentication* \$ e v il −winrm −u <username> −H <NTLM> − i <ip − address >
	- Toolbox: Evil-WinRM, WMIC, PowerShell, …

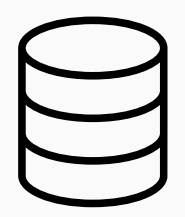

- Lightweight Directory Access Protocol (389, 636)
- Provides a centralized (or distributed) resource directory
- The data is represented in a tree structure
- Holds user accounts, groups, device information, etc.

## LDAP (389, 636) Cont. With the control of the control of the control of the control of the control of the control of the control of the control of the control of the control of the control of the control of the control of

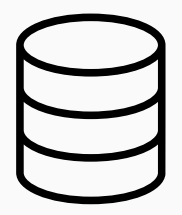

- Gaining access to directory information is crucial
- This way, we get an understanding of the organization's structure
- Sometimes, LDAP might contain some sensitive information
	- Passwords in description fields
	- Hashed account passwords, etc.
- What to do if we don't have an account in the network?
	- *# Do an anonymous bind and search* \$ ldapsea rch −H ldaps : / / example . com: 6 3 6 / \ −x −s base −b '' "(objectClass=\*)" "\*" +
- Toolbox: ldapsearch, NetExec, Nmap (ldap-\* scripts), …

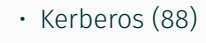

- Ticket-based authentication protocol for distributed environments
- Microsoft's Active Directory uses Kerberos by default
- And a lot can go wrong when configured incorrectly
- We will hear more about AD and Kerberos in future sessions
- <https://www.tarlogic.com/blog/how-to-attack-kerberos/>
- Toolbox: Impacket, Mimikatz, Rubeus, Kerbrute, …

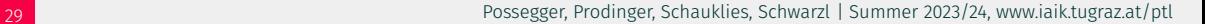

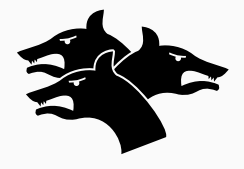

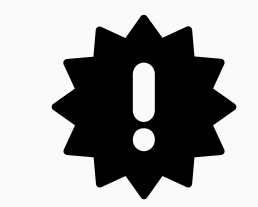

- Check out <https://book.hacktricks.xyz/>
- Take detailed notes while working on the machines

# Questions?

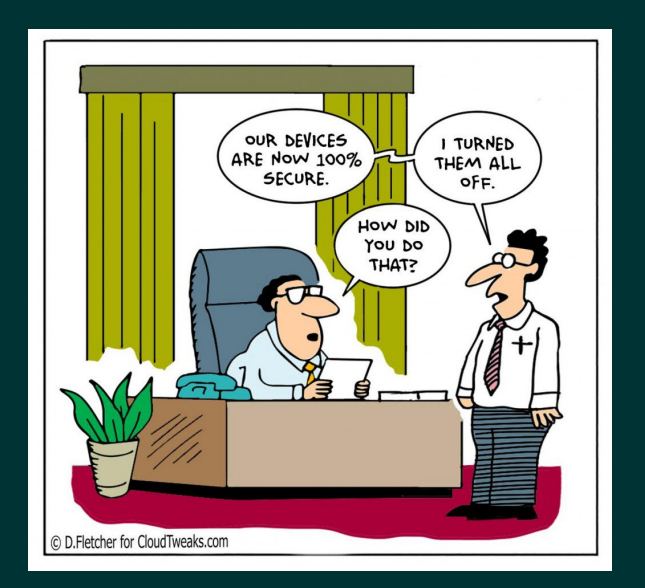